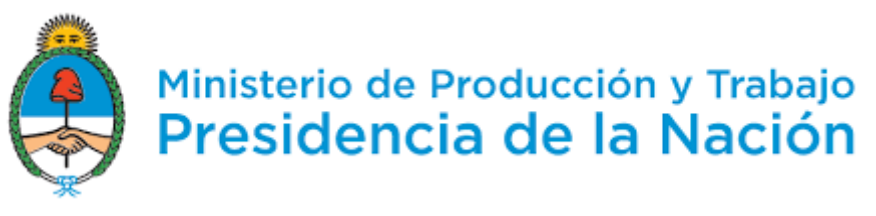

## **INSTRUCTIVO CATEGORIZACIÓN GRUPO ECONOMICO NACIONAL**

Hemos detectado que tiene relaciones societarias con otras empresas, pero que no están declaradas correctamente en la Declaración Jurada de Ganancias y en el Formulario de Participaciones Societarias (F.657). Para poder avanzar con la categorización como MiPyME del grupo económico es necesario que *rectifiquen esta información* en la Declaración Jurada de Ganancias o en el Formulario F.657. A continuación, se presenta un instructivo para poder realizarlo.

#### **Declaración Jurada de Ganancias**

En el aplicativo SIAP, deberán tildar si tienen vinculación con empresas nacionales o con extranjeras:

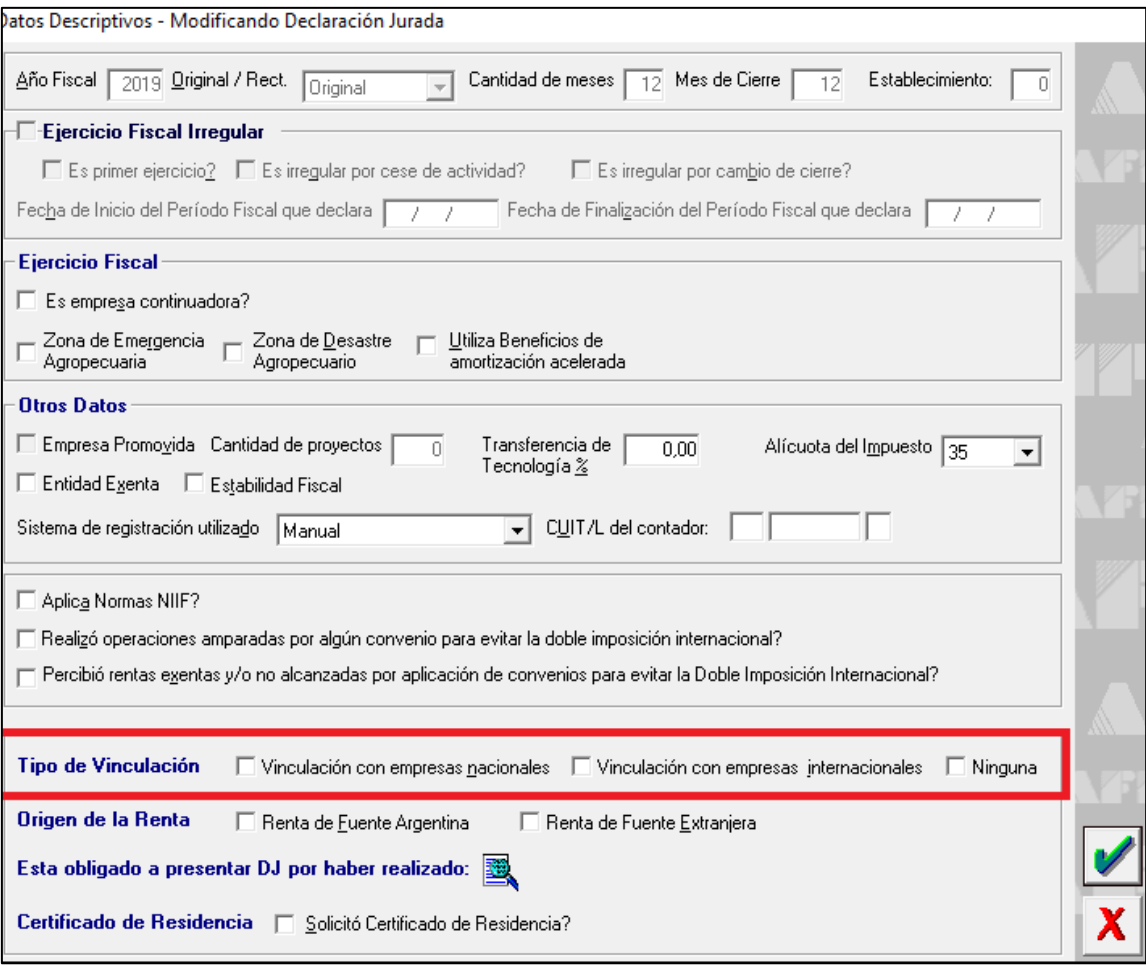

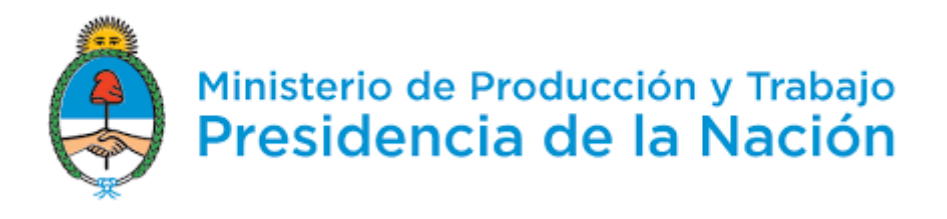

Luego, para el caso de vinculación con empresas nacionales deberán cargar los datos de la empresa con relación dentro de "Sujetos y entidades vinculadas, controladas o controlantes" y ahí adentro los datos mencionados anteriormente.

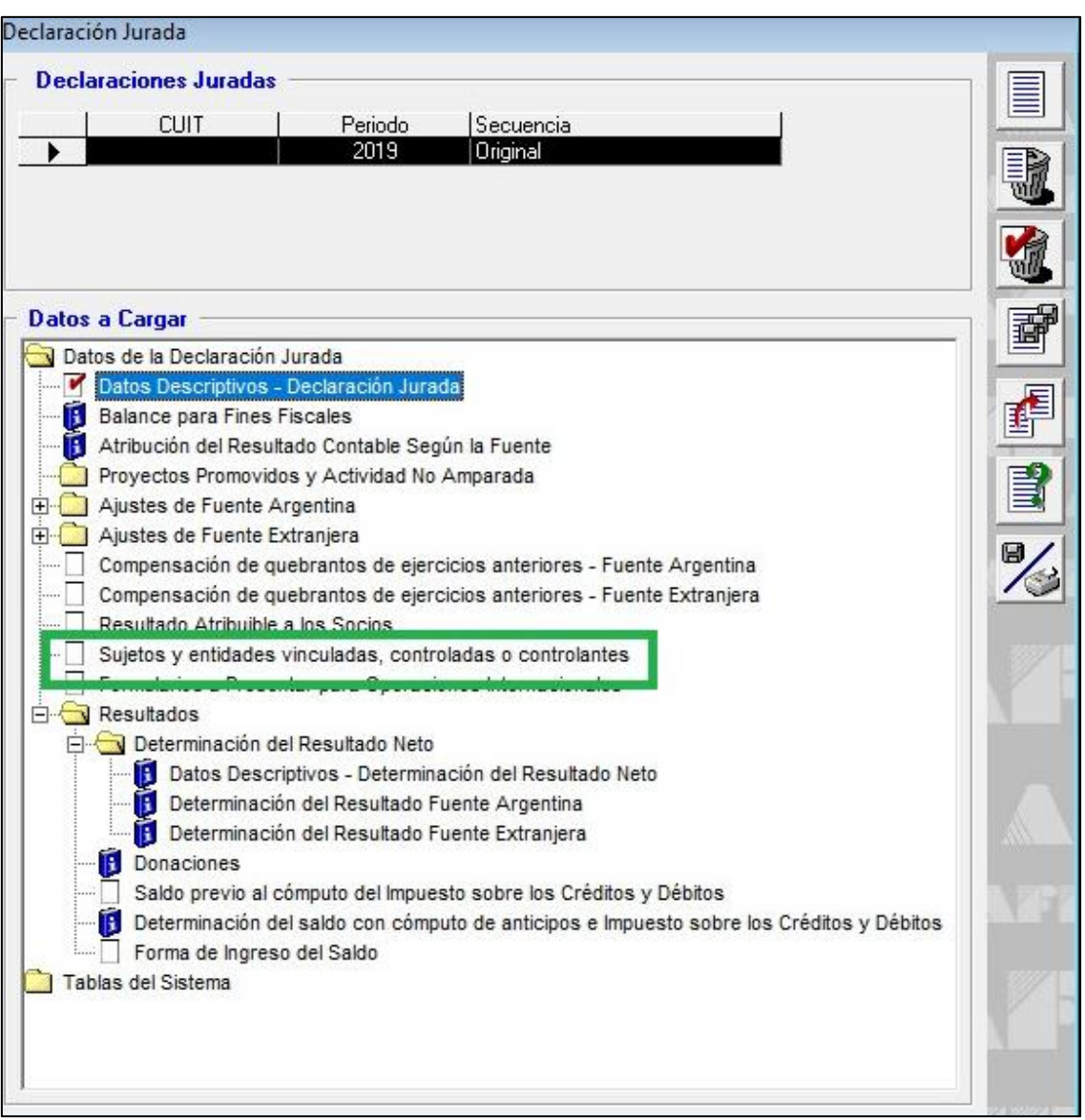

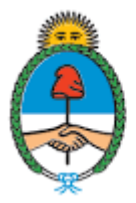

# Ministerio de Producción y Trabajo<br>Presidencia de la Nación

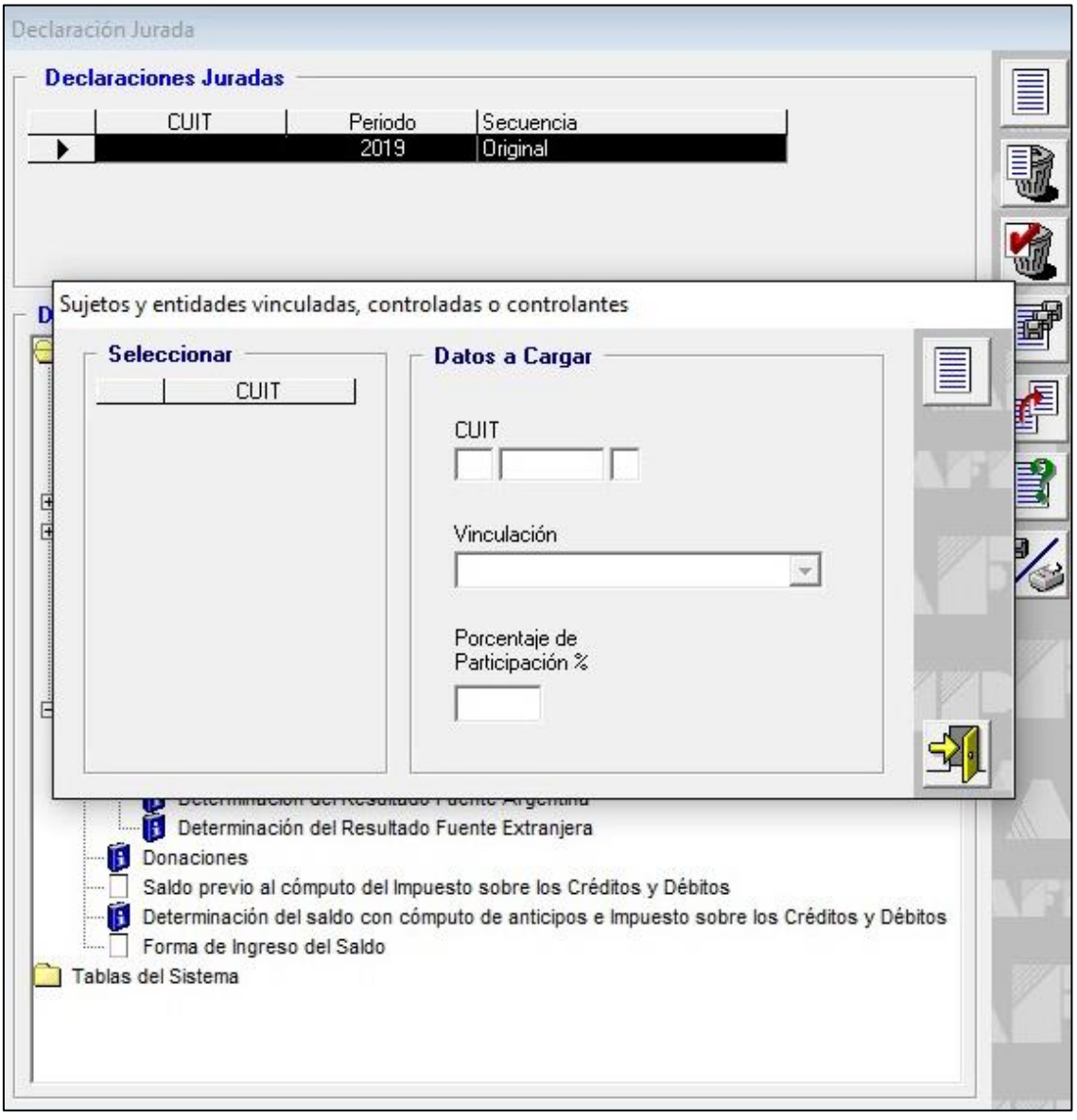

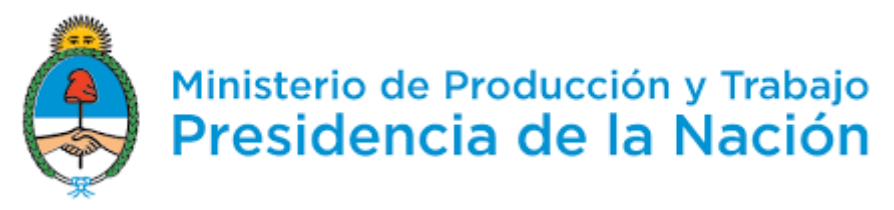

Para el caso que la vinculación sea con empresas internacionales, deberá cargar lo siguiente:

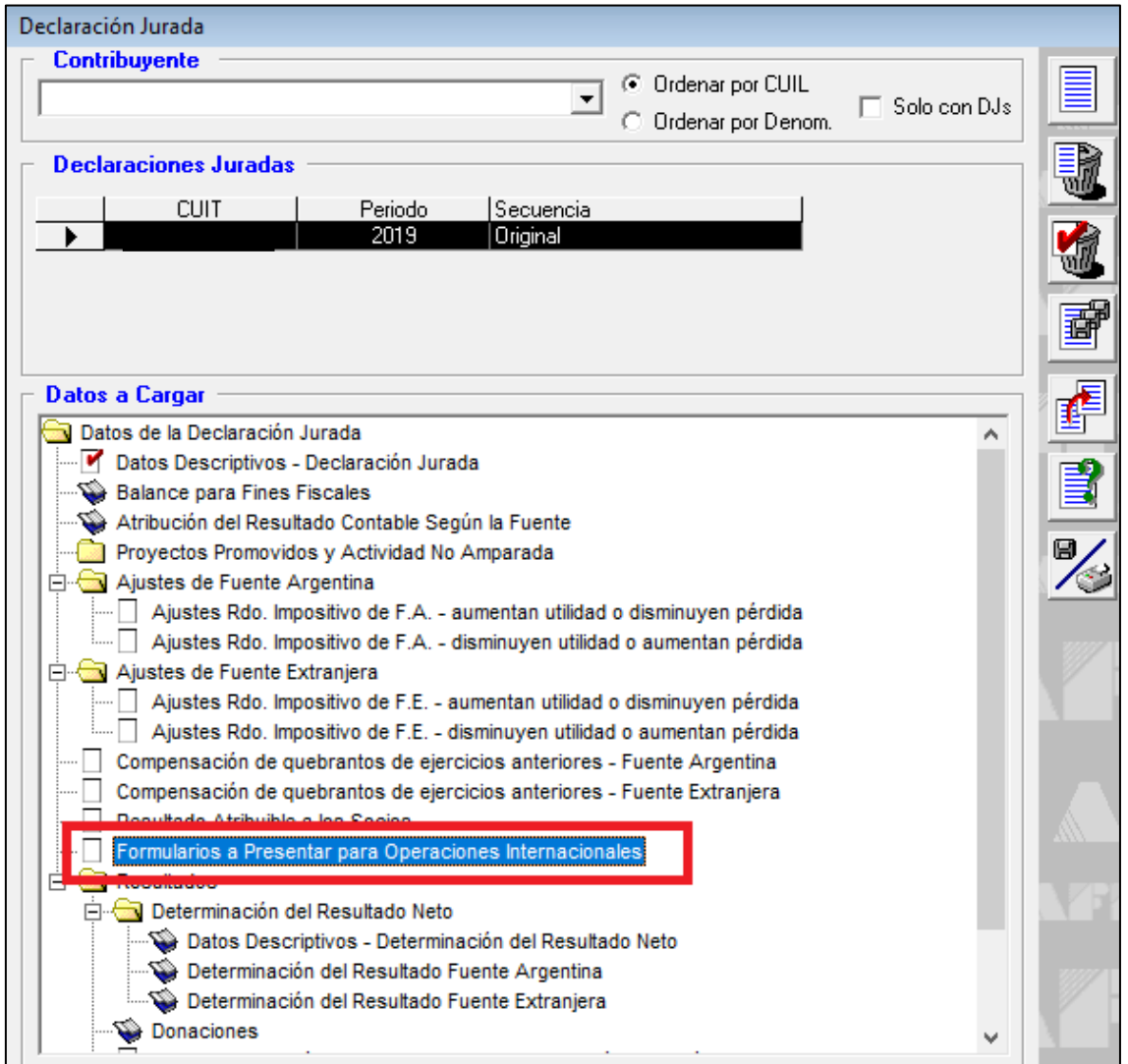

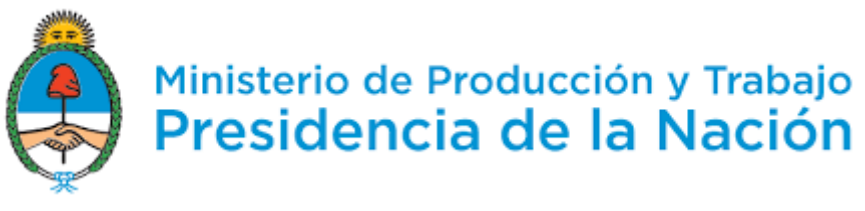

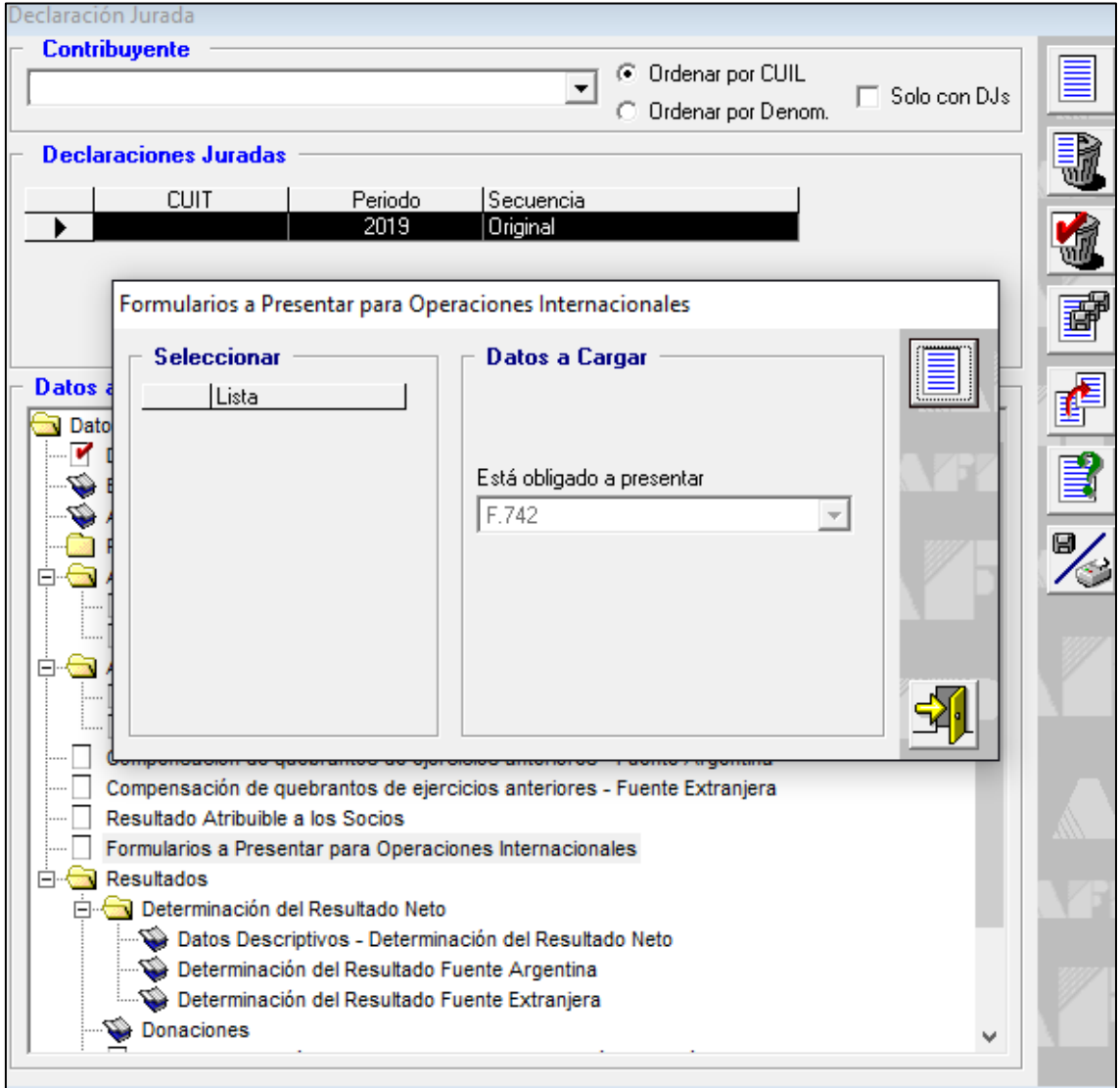

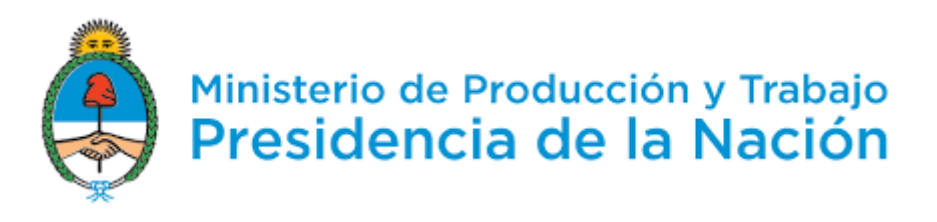

### **Formulario de Participaciones Societarias (F.657)**

También mediante el aplicativo SIAP, deberán completar los siguientes pasos:

En caratula del balance, debe tildarse si es controlada, controlante o vinculada:

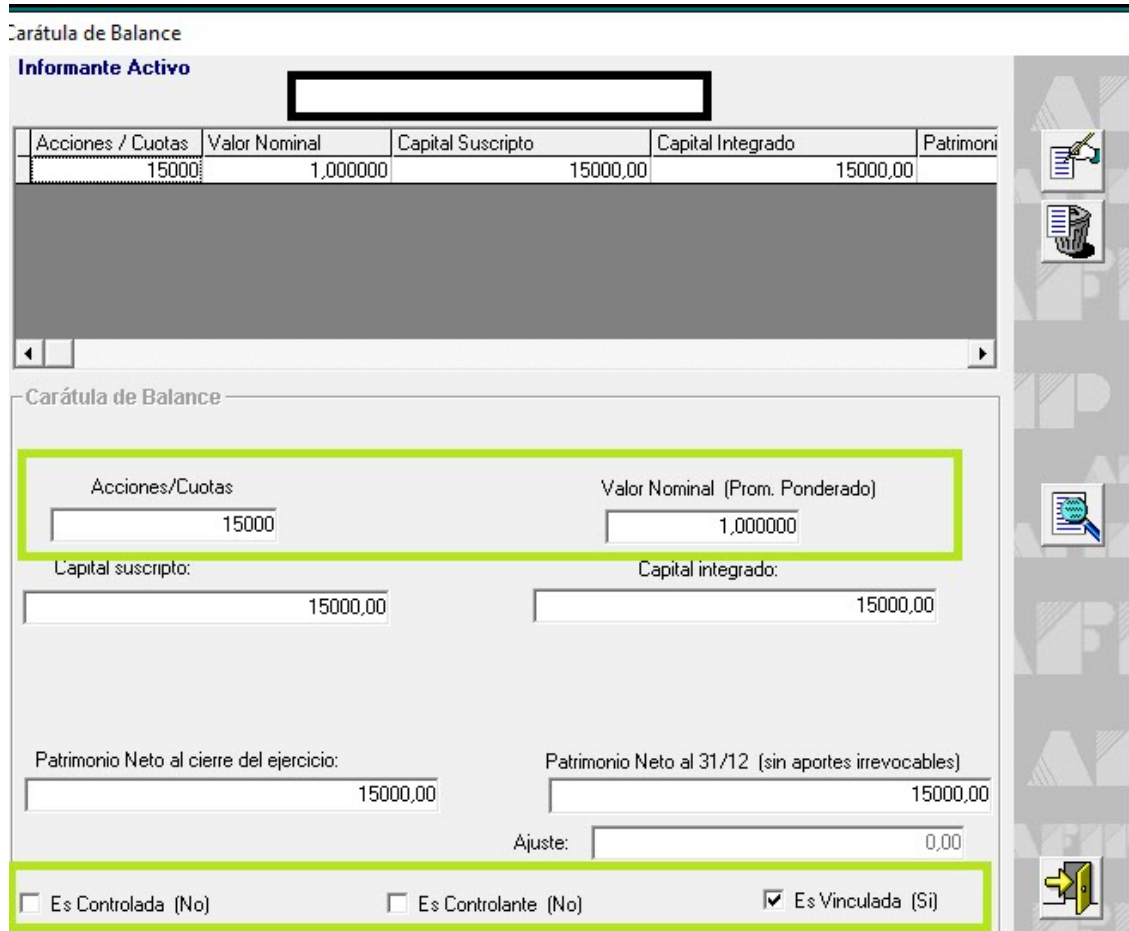

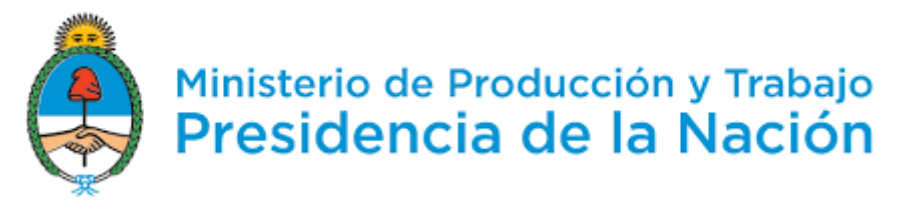

Si es controlada, debe cargar su/s controlante/s:

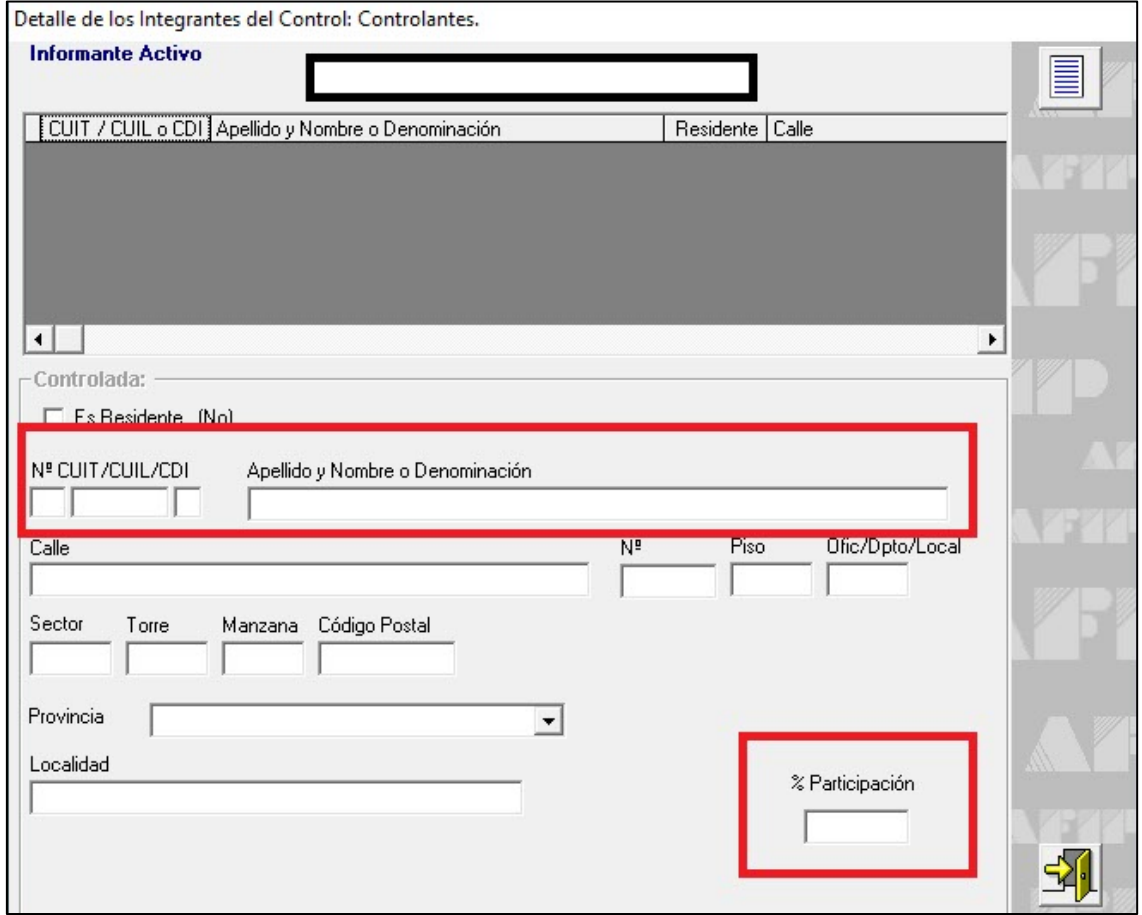

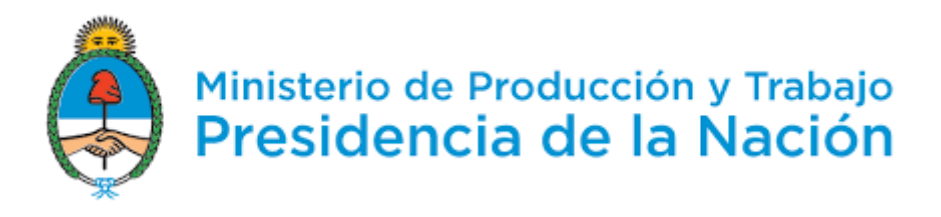

# Si es controlante, debe cargar su/s controlada/s:

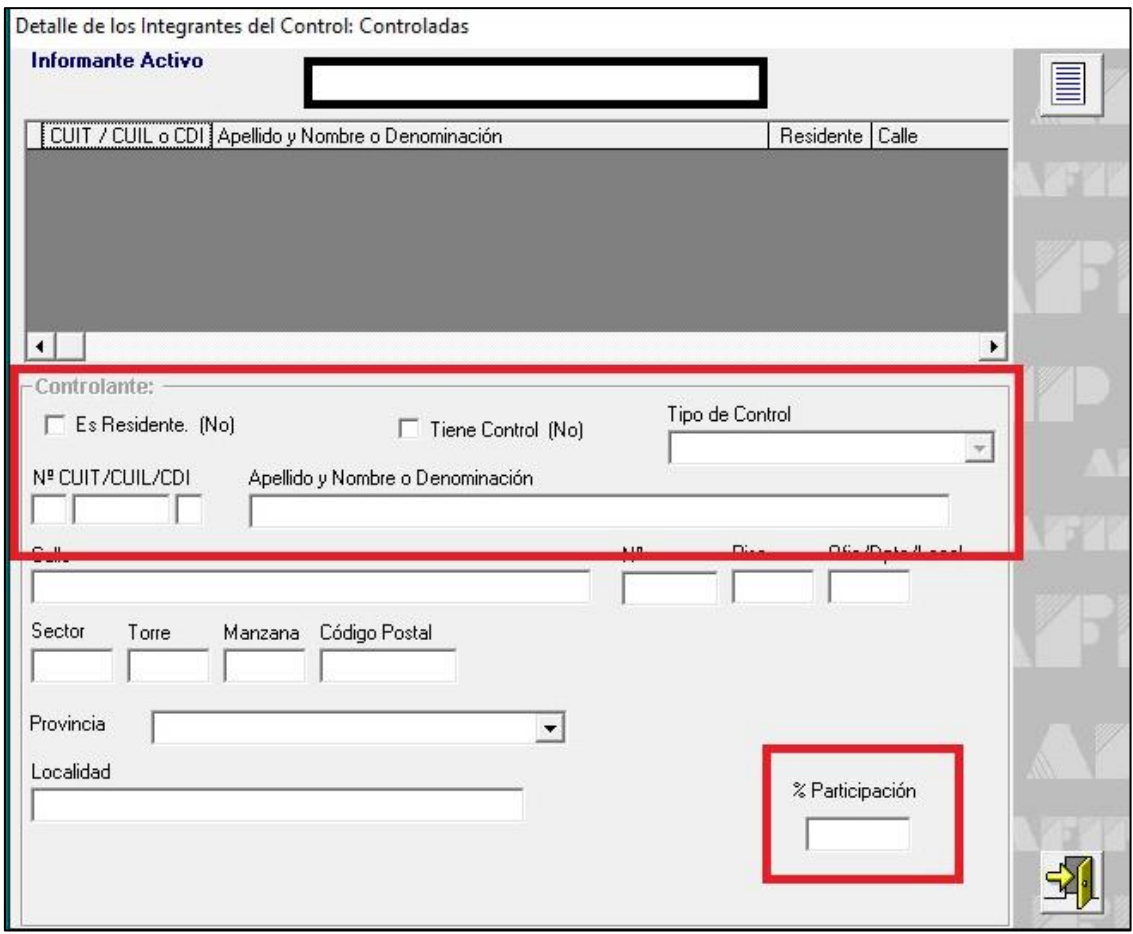

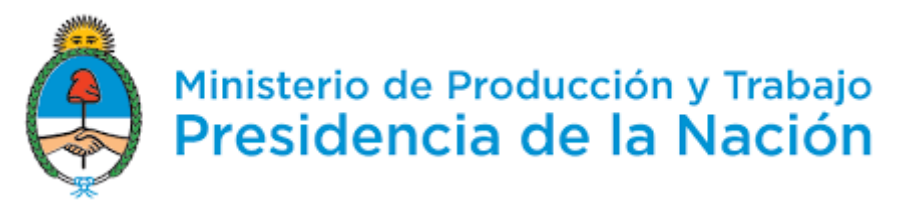

Si es vinculada, debe cargar sus vinculadas:

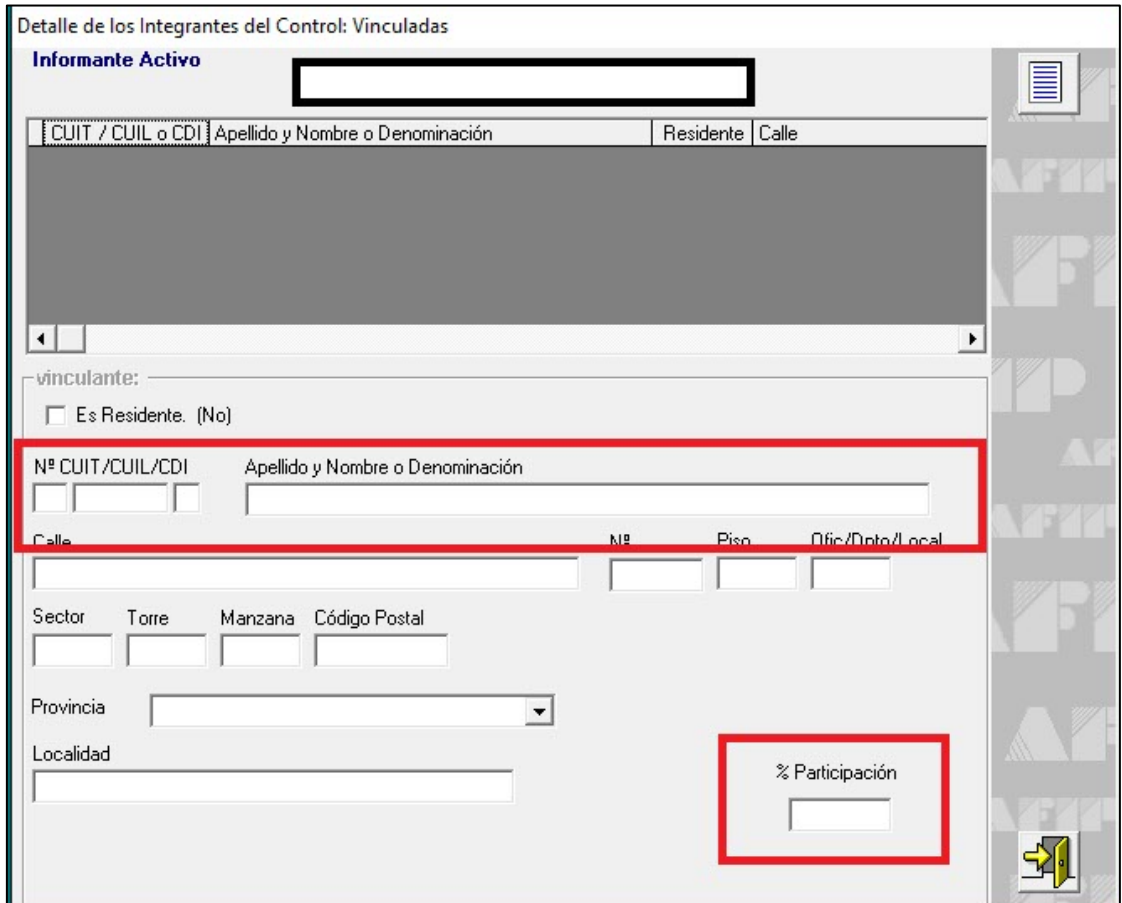

#### **Categorización MiPyME**

Una vez que estén bien declaradas las participaciones en alguno de los dos formularios y en el caso de que tengan el F.1272 cargado, deberán rectificarlo para que se actualice la información, o darlo de baja si aún no hubo resolución de la SEPYME. Si aún no se había realizado la inscripción del F.1272 deberán cargarlo mediante la página de AFIP.

Una vez que tengan el formulario F.1272 correctamente cargado, la **empresa controlante** deberá *terminar el trámite de la inscripción* completando las ventas consolidadas del grupo económico a través del siguiente link, con el CUIT y el Nº de transacción que figura en el F.1272 de la empresa controlante:

<https://pyme.produccion.gob.ar/grupo-economico/login>

Una vez finalizado este último paso, se otorgará el certificado MiPyME correspondiente.